## **Upgrade Type**

## To setup Upgrade Type:

- Go to Help Desk > Tickets
  Open a ticket > Go to Upgrade Details tab
  Click Type drill down under Upgrade Details tab
- 4. Go to available row in a grid, select input Type and Description. Type must be unique > Save

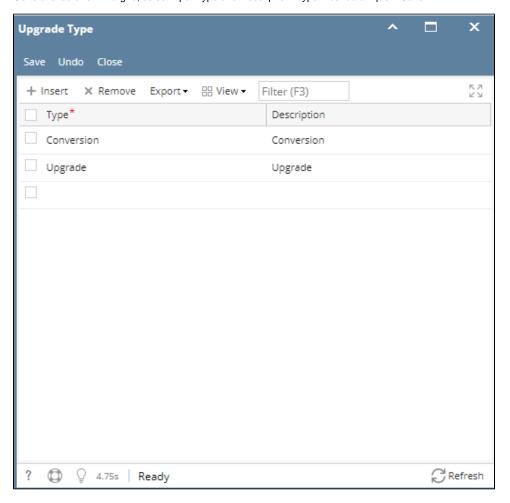